# COMPUTER CENTRE

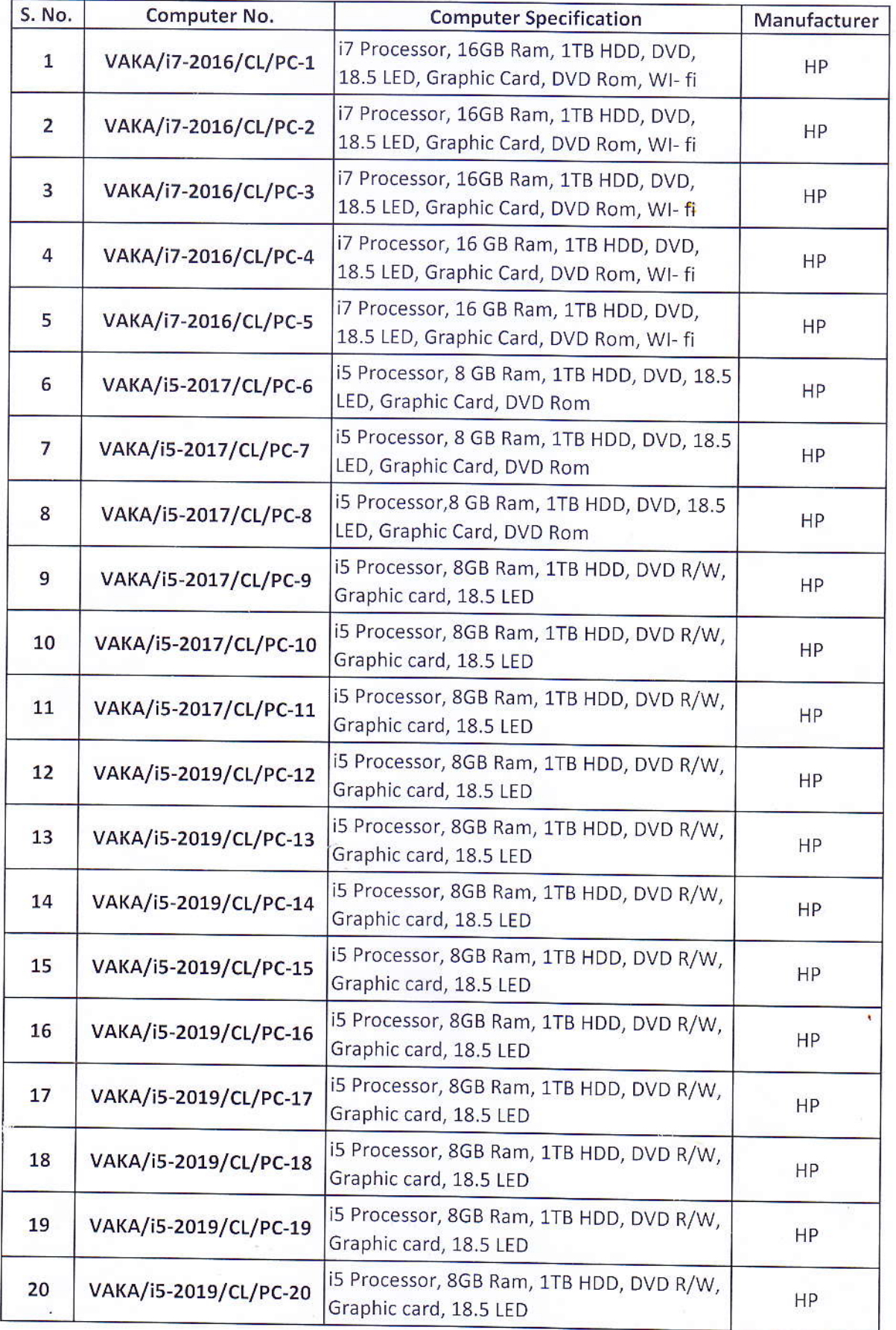

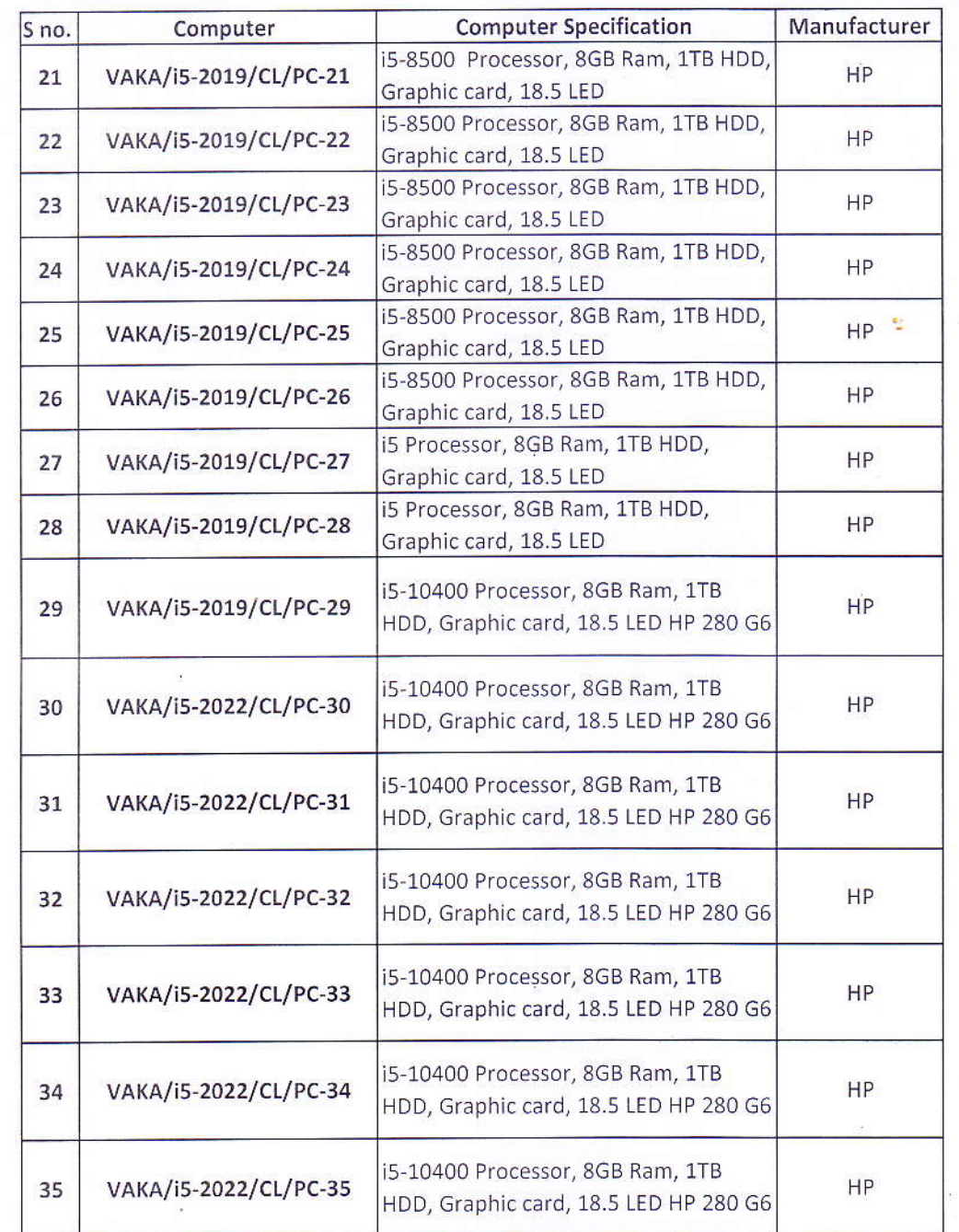

ŕ.

Ä

## **VASTU KALA ACADEMY**

Details of Internet Plan and WI-fi Deployment

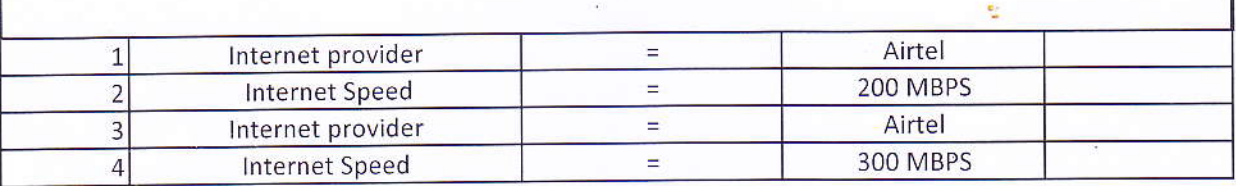

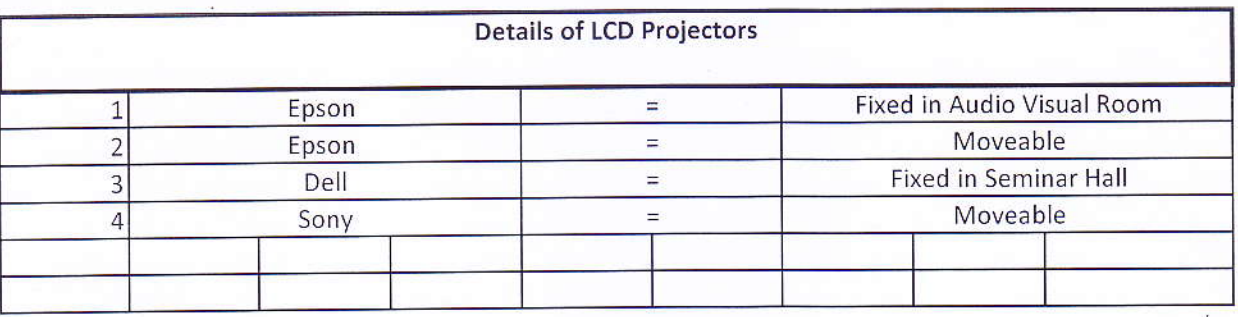

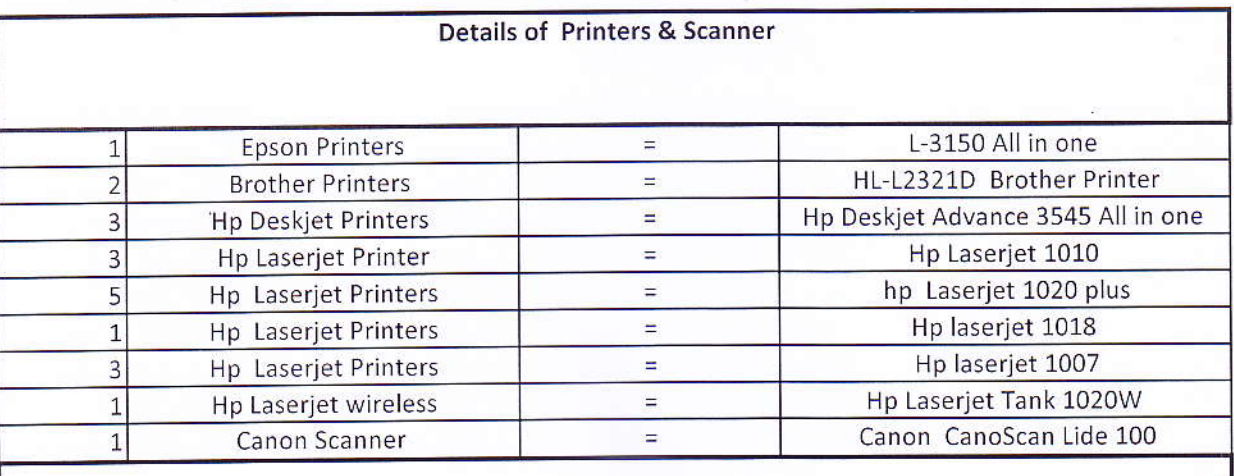

Up-gradation as Computers

 $\equiv$ 

4 Computers 512 gb SSD Drive In

۰,

Simmtronics

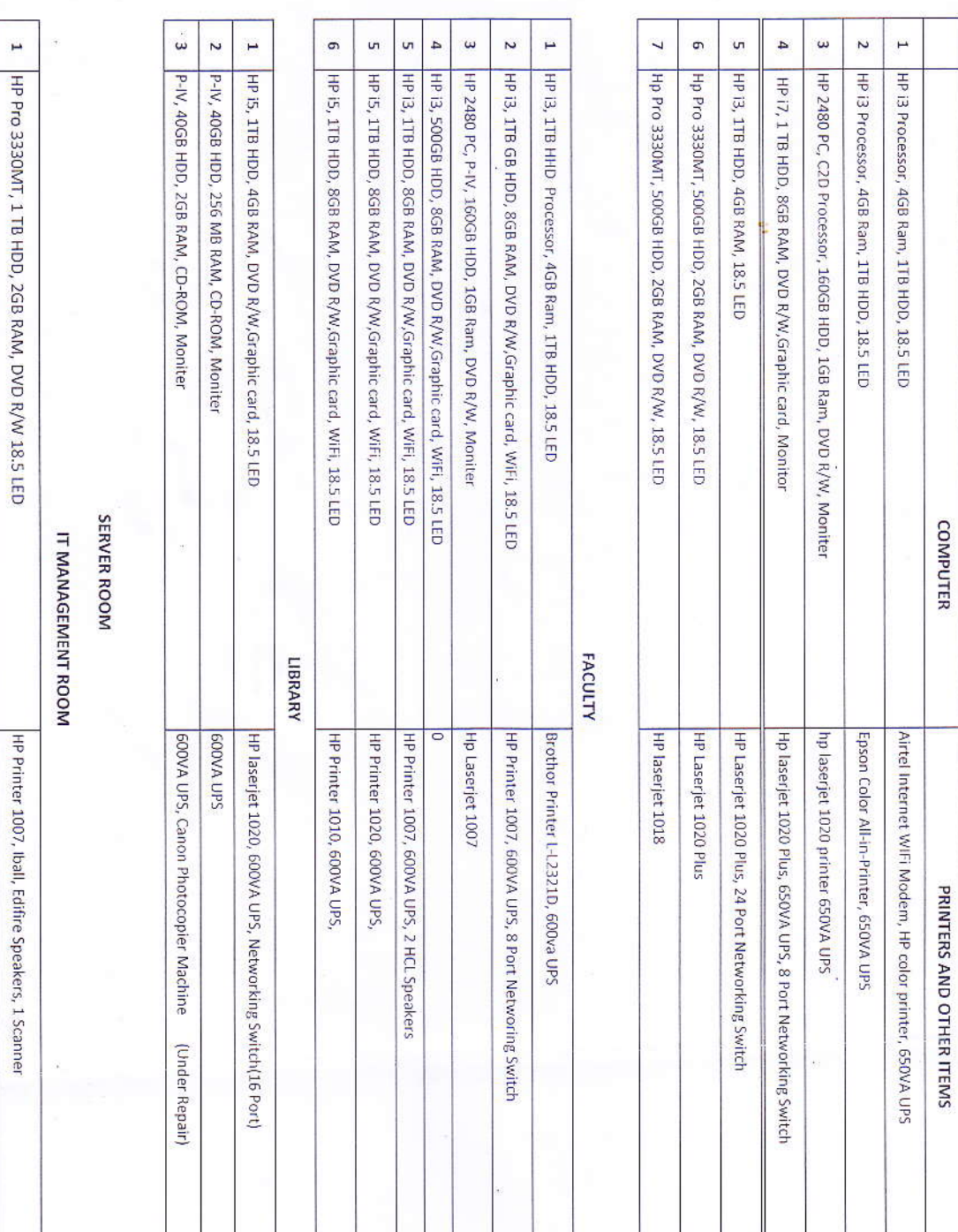

1 | HP Pro 3330MT, 1 TB HDD, 2GB RAM, DVD R/W 18.5 LED

3 | HP 2480 PC, C2D Processor, 160GB HDD, 1GB Ram, DVD R/W,

Hp laserjet 1007 HP laserjet 1010(2)

4 HCL Black P-IV, 80GB HDD, 512, MB RAM, DVD

 $\overline{v}$ 

HP Pro 3330MT, 1 TB HDD, 2GB RAM, DVD R/W

Ň,

VASTU KALA ACADEMY

t,

 $\tilde{\mathcal{A}}$ 

ADMINISTRATION

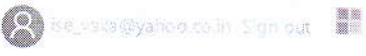

## Microsoft Volume Licensing Service Center

Home Licenses

Online Service Activation | Downloads and Keys | Software Assurance Subscriptions

Administration Help

Downloads and Keys

Filter - All Products (38) Software Assurance (8)

Windows (38)

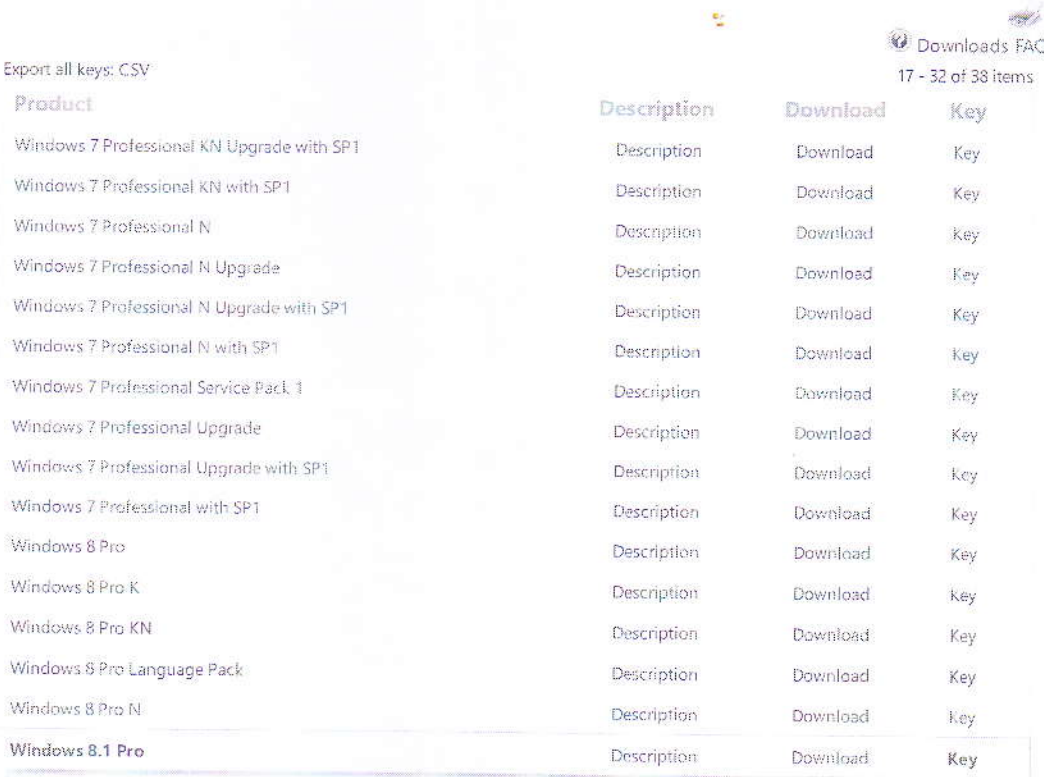

**Product Keys** 

 $\overline{\mathbf{1}}$ 

Some products require setup or product activation keys. Find out more about different types of Product keys and Volume<br>Activation and Activating Online Services

To look up the product for which you need a key go to Product Activation and Key Information.

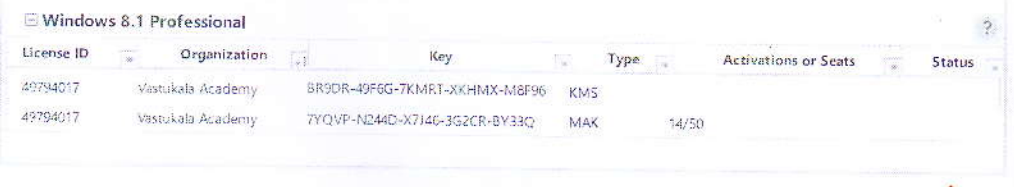

K < Page 2 of 3 > >

Items per page: 16

#### Microsoft

Help | Temis of Use | Trademarks | Privacy Statement © 2019 Microsoft

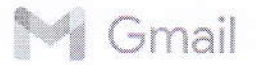

### Autodesk license details

2 messages

Autodesk Education Community <studentcommunity@autodesk.com> Reply-To: studentcommunity@autodesk.com To: akash.assttech@gmail.com

Wed, Jan 18, 2023 at 3:26 PM

Subject: Autodesk license details

SAVE AND PRINT THIS EMAIL. IT IS YOUR RECORD OF LICENSING RIGHTS TO USE YOUR AUTODESK SOFTWARE.

### AUTODESK.

**Autodesk Education Community** 

## Dear Akash Sharma,

Licensee's product license information:

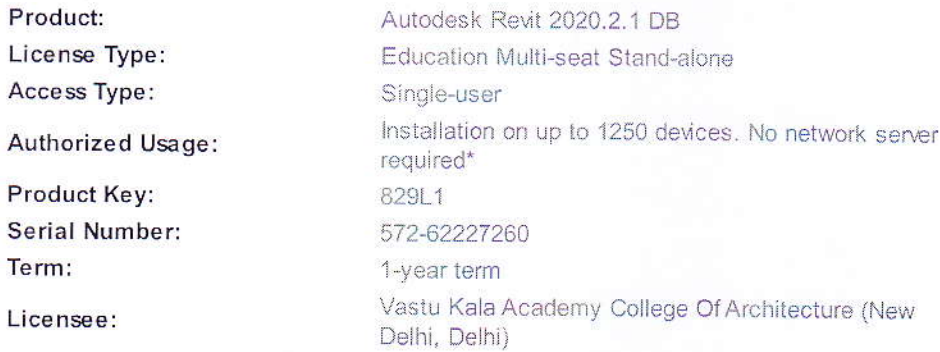

\*Your Autodesk Account may display this usage right as 125 seats.

During installation, enter this product key and serial number. The first time you start the product, you will be prompted to activate your license. This date marks the start of your oneyear term.

#### Next steps:

Multi-seat Stand-alone license deployment instructions Adding users to your license

Manage your license

#### More help:

Autodesk Knowledge Network

#### Educational institutions only:

Educational licenses of current version deployed in schools include an order for a free maintenance plan. The Autodesk ID used to register and activate this license will be assigned the role of Contract Manager, and will be notified of the order and how to access these additional benefits, typically within three days after activation. If all Autodesk software for your educational institution is centrally managed, be sure to use the same Autodesk ID for the registration of all licenses for your educational institution. Learn more

### **AUTODESK LICENSE TERMS AND CONDITIONS**

This Autodesk email is designed solely to confirm the number and type of license(s) of the specific Autodesk Software Product identified above ("Software") licensed by Customer. Receipt by Customer of this email does include the right to receive media containing Software object code or documentation. Customer must legally acquire the Software package which includes the media containing the Software object code. Customer's use the Software is governed by the applicable Autodesk software license agreement included with, or incorporate in, the Software. The terms of such Autodesk software license agreement are incorporated herein by reference.

In the event that Customer changes the number of licenses of the Software under the Serial Number set forth above, this email shall automatically terminate. Customer may request a revised email reflecting such change

Autodesk accepts no liability if this email incorrectly state Customer's maximum concurrent Authorized Users devices. If Oustomer's maximum concurrent Authorized Users or devices is incorrectly stated on this email, Customer shall inform Autodesk in writing, and subject to confirmation by Autodesk, as Autodesk may reasonably require, Autodesk shall issue an amended email to Customer stating the maximum concurrent Authorized Users or devices. This email shall automatically terminate in the event of termination of the software license agreement for any reason.

ANY TAM PERING WITH THIS AUTODESK EM AIL SHALL RENDER BOTH THIS EM AIL. AND SOFTWARE LICENSE(S) CONFIRM ED BY THIS EM AIL, TERM INATED WITH IM MEDIATE EFFECT.

Autodesk Education Community <studentcommunity@autodesk.com> Reply-To: studentcommunity@autodesk.com To: akash.assttech@gmail.com

#### Subject: Autodesk license details

SAVE AND PRINT THIS EMAIL. IT IS YOUR RECORD OF LICENSING RIGHTS TO USE YOUR AUTODESK SOFTWARE.

### AUTODESK

Autodesk Education Community

## Dear Akash Sharma.

Licensee's product license information:

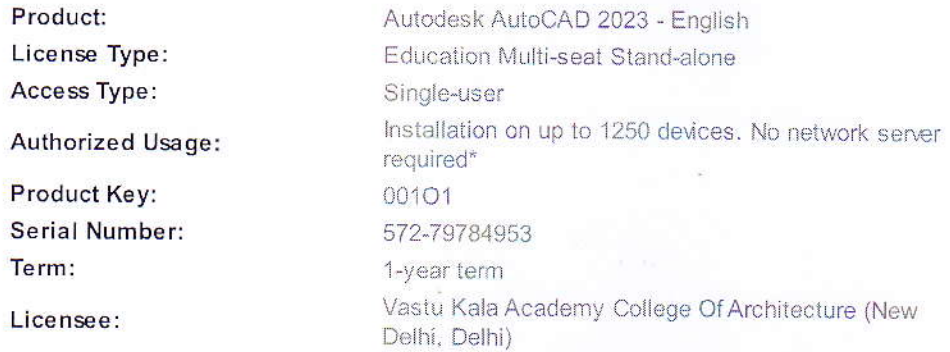

\*Your Autodesk Account may display this usage right as 125 seats.

During installation, enter this product key and serial number. The first time you start the product, you will be prompted to activate your license. This date marks the start of your oneyear term.

Wed, Jan 18, 2023 at 3:29 PM